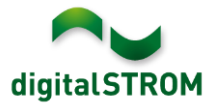

# **Software Release Notes**

# **dSS V1.9.4**

Mit den Software Release Notes (SRN) informiert die digitalSTROM AG über Software-Änderungen und -Aktualisierungen bei bestehenden Produkten.

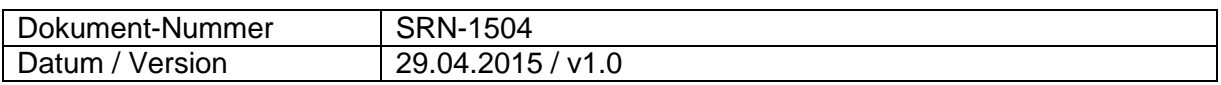

#### **Betroffene Produkte**

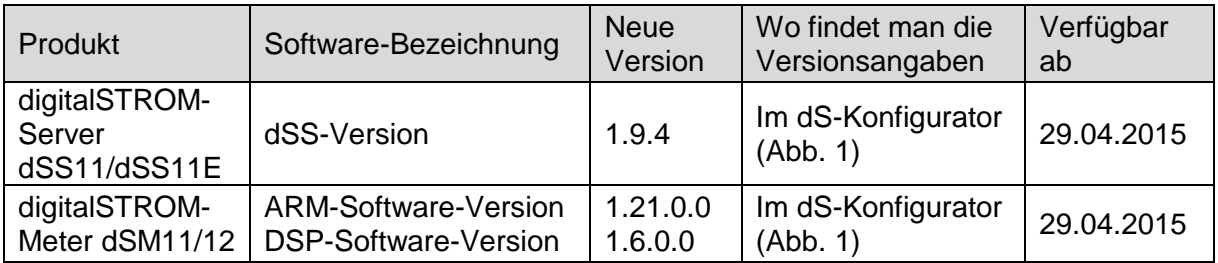

## **Hinweise zur Installation**

- Das Software-Update wird im digitalSTROM-Konfigurator über das Menü *"System / System Update"* ausgeführt. Zur Durchführung des Updates muss dSS11 mit dem Internet verbunden sein. Alternativ kann das Update auch mit Hilfe eines USB-Laufwerks installiert werden.
- Es empfiehlt sich, Ihre Systemeinstellungen vor der Durchführung eines System-Updates unter *"*System / System Wartung*"* zu sichern.
- Nachdem die System-Updates installiert sind, führt das System automatisch eine Prüfung auf verfügbare Updates der dSM-Firmware durch, die manuell installiert werden müssen. Installieren Sie diese Updates, indem Sie auf die Schaltfläche *"*dSM Firmware Updates installieren" klicken. Prüfen Sie nach der Installation, ob noch weitere Updates vorhanden sind, um sicherzustellen, dass alle dSMs aktualisiert wurden.
- Beachten Sie bei Updates von dSS-Version 1.2.1 oder noch älteren Versionen bitte auch die Release Notes zu früheren Aktualisierungen. Eine vollständige Liste der Release Notes sowie die Datei für ein USB-Update finden Sie unter <http://www.digitalstrom.com/Partner/Support/Software-Updates/> .

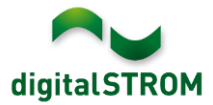

# **Verbesserungen in V1.9.4**

Generelle Verbesserungen und Fehlerkorrekturen

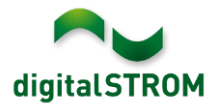

# **Empfehlung eines Software-Updates**

Die Durchführung eines Updates auf die neueste Version der Software empfiehlt sich, wenn Sie die neuen Funktionen und/oder Verbesserungen nutzen möchten.

# **Dokumentation**

Weitere Informationen über die neuen Funktionen und ihre Bedienung finden Sie im aktuellen digitalSTROM-Handbuch unter "Einführung, Bedienen, Einstellen" und "Installieren".

Die neueste Version des Handbuchs kann im PDF-Format unter <http://www.digitalstrom.com/Partner/Support/Bedienungsanleitungen/> heruntergeladen werden.

### **Wo stehen die Versionsangaben**

Die aktuell installierte Software-Version wird im digitalSTROM-Konfigurator angezeigt.

| Apps                                     | Aktivitäten                                                               | Räume       | Gruppen              | System      | <b>Hardware</b> | Hilfe |                             |                       |     |                 |                 |                         |                   |           |  |
|------------------------------------------|---------------------------------------------------------------------------|-------------|----------------------|-------------|-----------------|-------|-----------------------------|-----------------------|-----|-----------------|-----------------|-------------------------|-------------------|-----------|--|
| <b>Meter</b>                             |                                                                           |             |                      |             |                 |       |                             |                       |     |                 |                 |                         |                   |           |  |
| ιà                                       | 6 5 6 1 A 52                                                              |             |                      |             |                 |       |                             |                       |     |                 |                 |                         | $\equiv$          | $E \circ$ |  |
| <b>Status</b>                            | Name                                                                      |             |                      | dSM ID      |                 |       | Anzahl Geräte               | Neue Geräte Sperren   |     | Leistung (      | <b>ARM Soft</b> | DSP Soft.               | <b>HW Version</b> |           |  |
|                                          | F1 EG Wohnraum Küche<br>ш                                                 |             |                      |             | 00000671 9      |       |                             | 2<br>deaktiviert      |     |                 | 1.16.0.0        | 1.4.1.0                 | 17.1.2.16         |           |  |
| F1 EG Korridor Schlafzimmer<br>$\bullet$ |                                                                           |             |                      | 00000713 10 |                 |       | $\overline{2}$<br>aktiviert |                       |     | 1.16.0.0        | 1.4.1.0         | 11.1.21.0               |                   |           |  |
| ay)                                      | Geräte<br>dSM-Software-Version: ARM<br><b>DSP</b><br>……19 泰民始家乡<br>G<br>D |             |                      |             |                 |       |                             |                       |     |                 |                 |                         |                   |           |  |
|                                          | Name $\star$                                                              | dSID        | Ausgang              |             | Eingangs Modus  |       | Eingang                     | Raum Name             | Rau | HW Info         |                 | Firm<br>Regist          | Inaktiv           |           |  |
|                                          | Deckenleuchte                                                             |             | 0001890c gedimmt     |             |                 |       |                             | Schlafzimmer 2        |     | <b>GE-KM200</b> | 3.1.7           | 9 11:50:39              |                   | î         |  |
|                                          | Taster Schlafzim                                                          |             | 000064f6 deaktiviert |             |                 |       |                             | Schlafzimmer 2        |     | GE-TKM210       | 3.1.4           | 9 11:48:36              |                   |           |  |
| e.                                       | Paniktaster                                                               |             | 00009abb deaktiviert |             | Panik           |       |                             | Wohnraum              | 4   | RT-TKM200       | 3.1.5           | 9 11:49:43              |                   |           |  |
| 68.                                      | Jalousie                                                                  | 00016c22    |                      |             |                 |       |                             | Schlafzimmer 2        |     | GR-KL200        | 3.2.1           | 9 11:48:42              |                   | ٠         |  |
| 1.8.0                                    |                                                                           | dSS-Version |                      |             |                 |       |                             | Ansicht aktualisieren |     |                 |                 | <b>Standard Ansicht</b> | Deutsch           | v         |  |

Abb. 1: Versionsnummer für dSS und dSM